## **RESET RICERCA CAMBIO IP TELECAMERE IP TVT**

Il software "**IpTool 2.0**", reperibile sul sito tecnico http://tech.sea-srl.it ci permetterà di cercare telecamere, dvr e nvr TVT e avere informazioni come modello telecamera o nvr o dvr, ip assegnato, porta web, porta dati, versione software, versione kernel, versione hardware e Mac address (possibile solo nella rete).

Inoltre è possible variare un indirizzo ip (telecamera) e resettare la password (telecamera).

**Variazione indirizzo ip**: selezionare la telecamera desiderata e in alto destra (modify network parameter) inserire il nuovo indirizzo ip, seguito dalla subnet mask e Gateway.

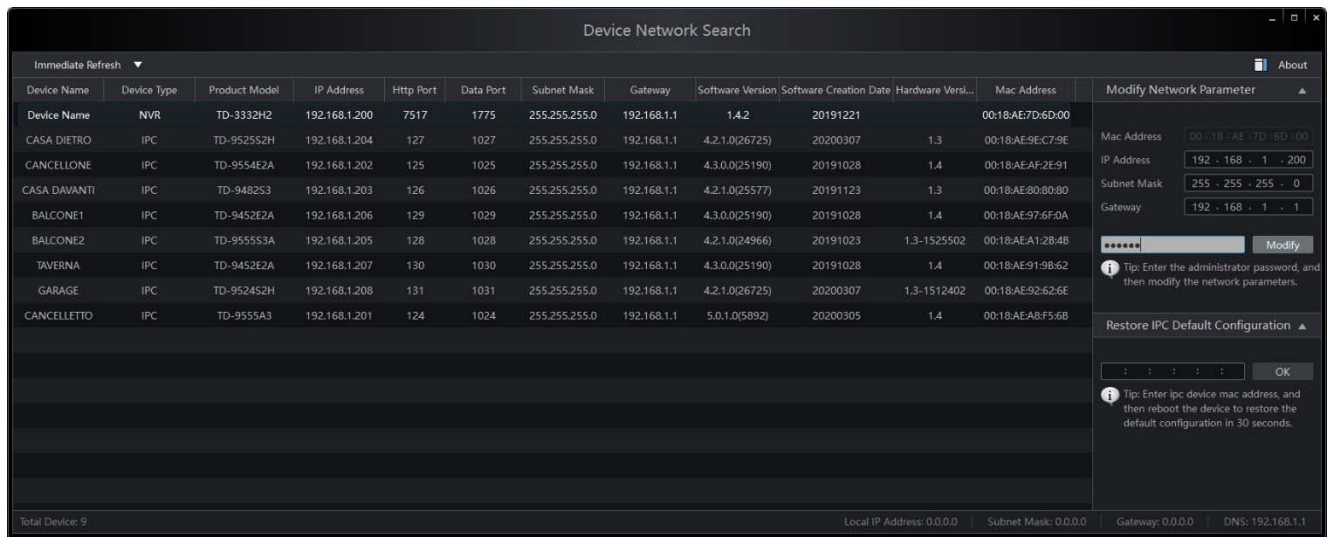

**Reset password**: selezionare la telecamera desiderata e in basso a destra (restore IPC Default Configuration) inserire il Mac address delal telecamera (visible nella schermata principale); cliccare su ok ed entro 30 secondi togliere tensione alla telecamera. Una volta riavviata tornerà a impostazioni di fabbrica con password 123456 e indirizzo ip 192.168.226.201

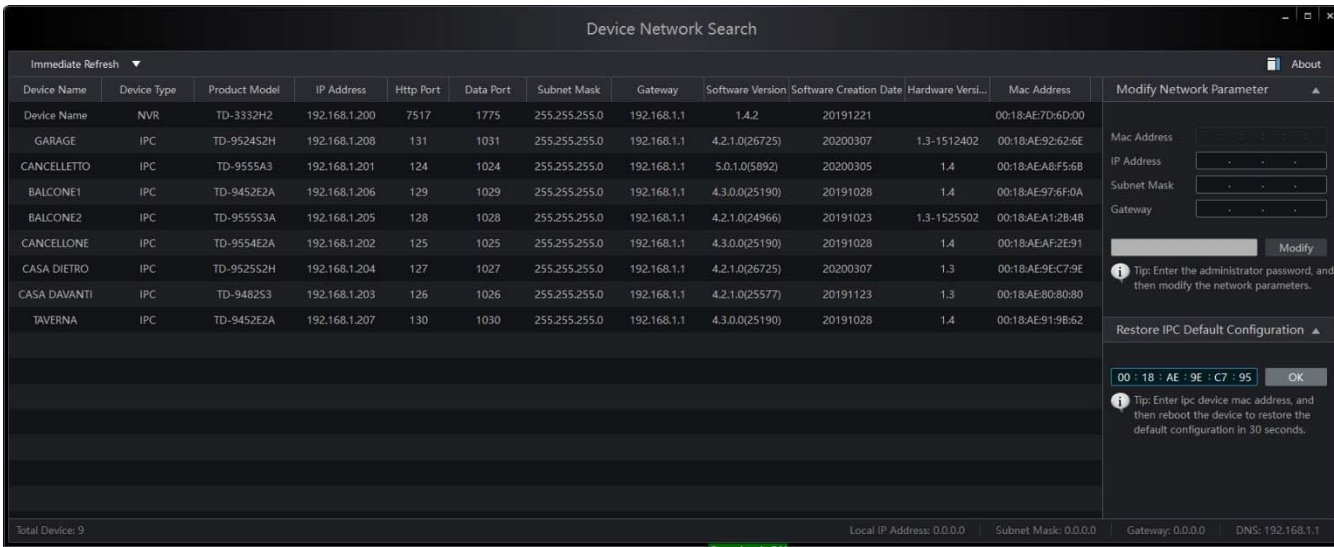